## NCS5500: Vida útil de um pacote(trânsito, contagem/injeção, caminho do ping)  $\overline{\phantom{a}}$

## **Contents**

**Introduction** Vida útil de um pacote em ASIC de encaminhamento Encaminhamento de pipeline ASIC IRPP (Port Term, Parser) Caminho de busca Caminho de busca entre dois nós da CPU Caminho de busca da NPU para a CPU RP Injetar da CPU RP para a CPU NPU ou LC Caminho de injeção da CPU do LC para a NPU CLI para depuração de punt/injeção Ping remoto Caminho do pacote: Solicitação de eco Caminho do pacote: Resposta de Eco Ping local Caminho do pacote: Solicitação de eco Caminho do pacote: Resposta de Eco Debugs úteis: **Topologia** Comandos para verificar o ping remoto Solicitação de eco: RP local: TX Solicitação de eco: LC remoto: RX Resposta de Eco: Nó remoto (LC): TX Resposta de Eco: Nó local (LC): RX Ping local

## Introduction

Este documento descreve o caminho seguido pelos pacotes ICMP echo request/Echo Reply dentro da caixa NCS55xx(Fretta).

## Vida útil de um pacote em ASIC de encaminhamento

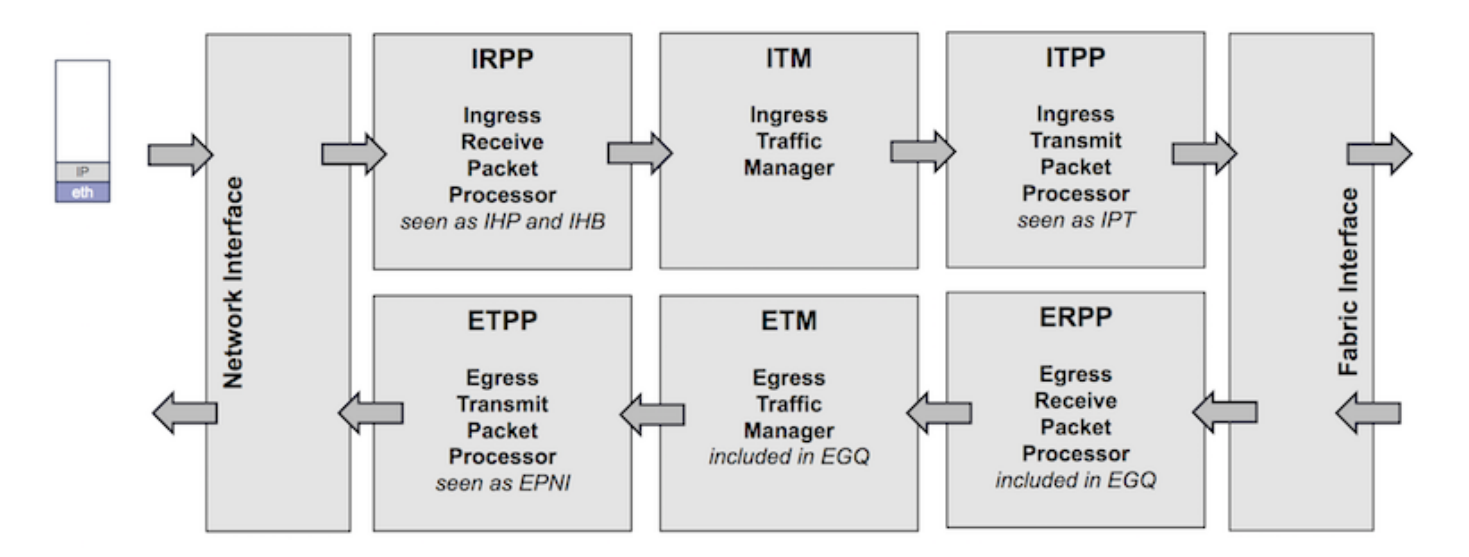

### IRPP

Um pacote é recebido em uma interface e transmitido ao IRPP, onde os primeiros 128 bytes serão extraídos e processados. Como resultado, o cabeçalho interno do sistema é precedido.

### ITM

O pacote é armazenado na DRAM/OCB

### ITPP

Se necessário, reescreva o cabeçalho do sistema (replicação multicast, espelhamento de portas, etc.)

Os pacotes são divididos em células e balanceados para a estrutura

### ERPP

As células são recebidas e remontadas. Os primeiros 128 bytes são extraídos e aplicam todos os filtros da camada de enlace, ACL de saída, Replicação de saída (Multicast)

### ETPP/ETM

O pacote inteiro é armazenado em um buffer até que o pacote de saída seja programado. Os cabeçalhos do sistema são removidos.

## Encaminhamento de pipeline ASIC

IRPP (Port Term, Parser)

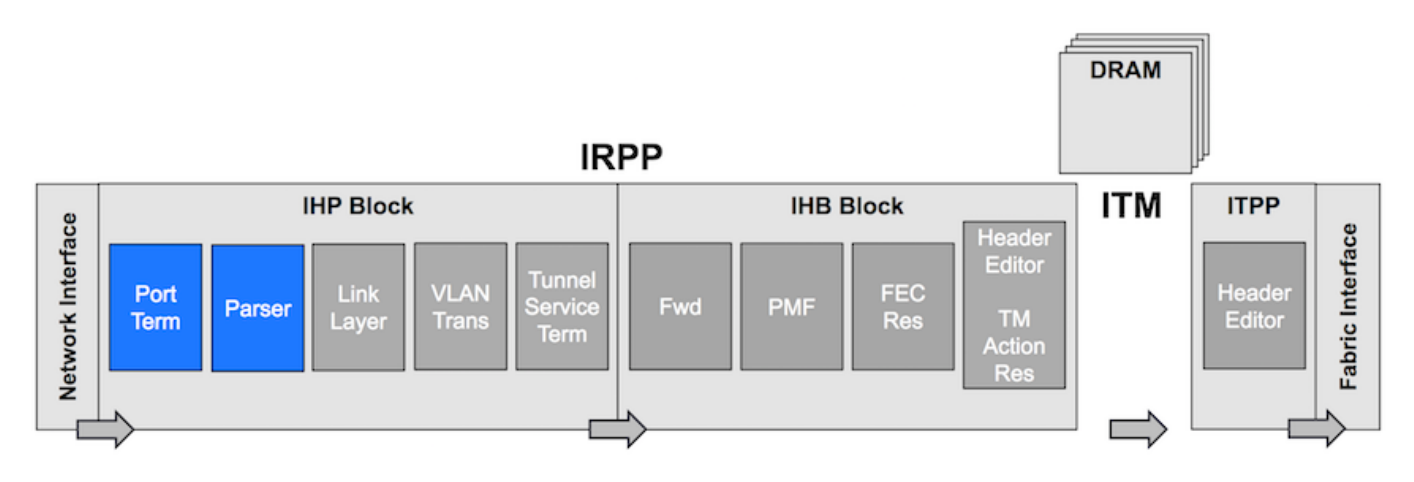

Terminação de porta: Pacotes recebidos da interface de rede/CPU/reciclagem

- Determine a porta de origem e marque o pacote com ela.
- Decida o programa inicial a ser usado no Analisador.
- Identificar onde o cabeçalho da rede é iniciado.

Analisador: Extraia Ethertype, MAC Addresses, Determine o deslocamento para os próximos estágios no pipeline.

IRPP(Line Layer, VLAN Trans)

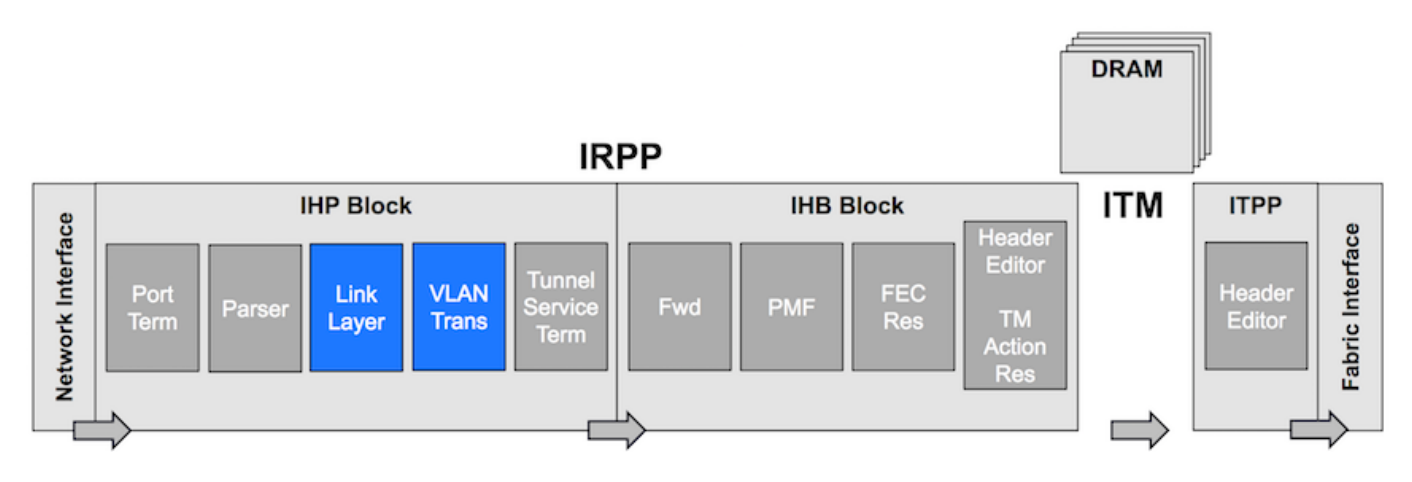

Camada de enlace: Filtragem em L2 e autenticação de endereço de origem.

Tradução de VLAN: Mapeamos a interface lógica do pacote.

## Caminho de busca

- Apenas algumas entradas LPTS TCAM estão disponíveis na NPU devido à falta de recursos TCAM.
- A pesquisa de LPTS principal é feita em SW LPTS Pre-IFIB em LC Netio
- Pacote punt LPTS de NPU para RP diretamente através da pesquisa de TCAM de PMF: OSPF, Mcast OSPFv3, os pacotes ISIS são direcionados para RP ativo e em standby diretamente
- Pacote punt LPTS da NPU para a CPU local via pesquisa de TCAM PMF: Qualquer protocolo que use TCP, UDP; ICMP, ND
- Os pacotes de protocolo L2 são direcionados para o LC através da armadilha de CPU BRCM: ●ARP, RARP, CDP, LACP, LLDP, EtherLink OAM, MACSec

Os pacotes de exceção são direcionados para o LC através da armadilha de CPU BRCM. ● TTL0, TTL1, MTU Excedido, pacotes de opção

## Caminho de busca entre dois nós da CPU

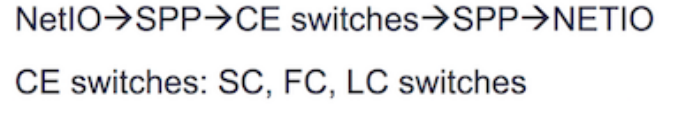

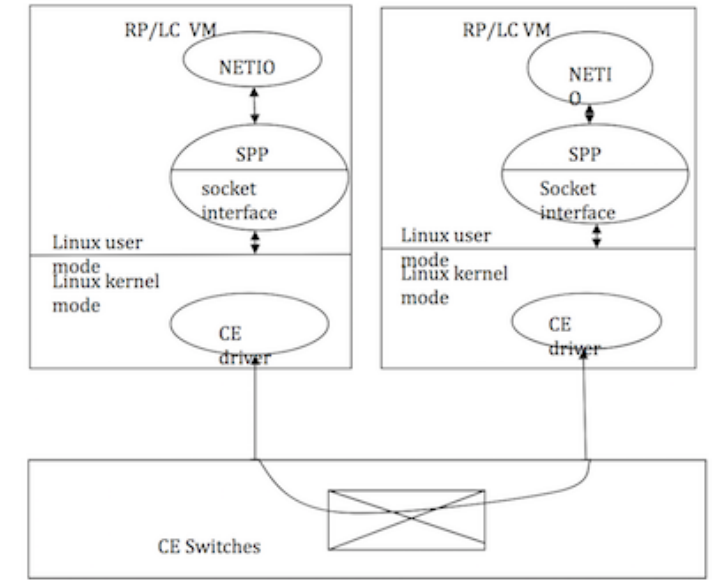

## Caminho de busca da NPU para a CPU RP

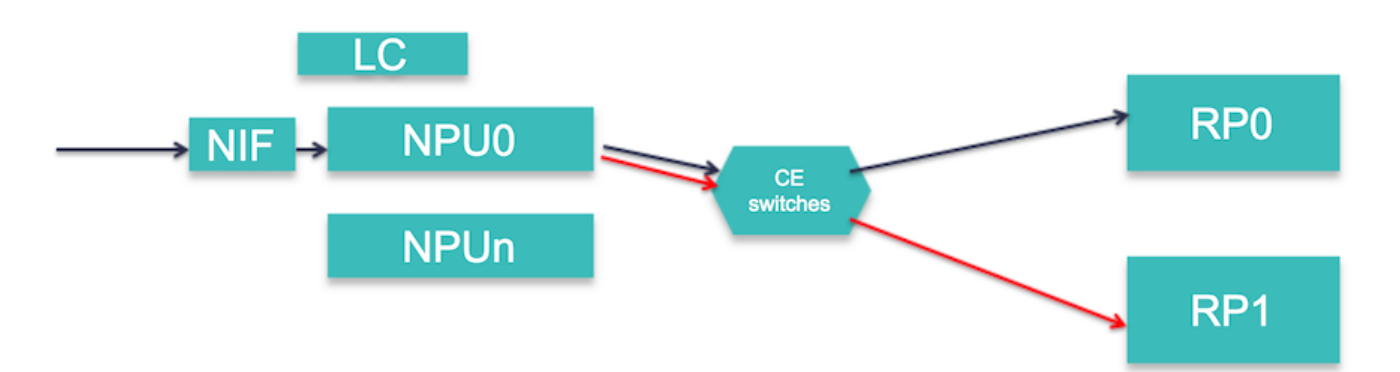

Os pacotes RX Forus são replicados na NPU. Um é enviado para o RP ativo e outro para o RP standby

## Injetar da CPU RP para a CPU NPU ou LC

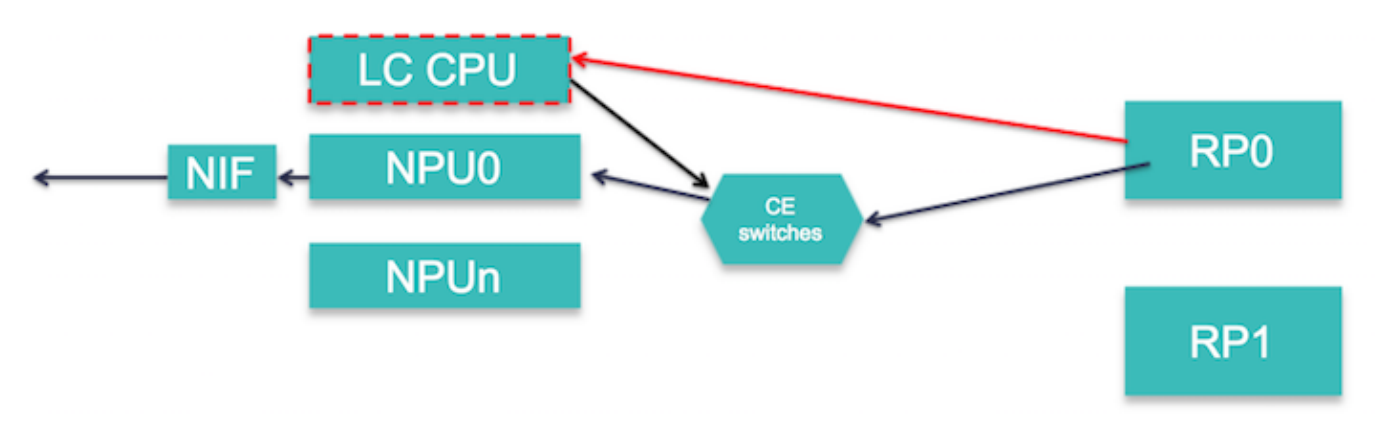

Os pacotes L3 são injetados diretamente na NPU se a adjacência de prefixo estiver completa ou se for um pacote de pré-roteamento

Os pacotes L3 são injetados na CPU do LC no caso:

- A adjacência de prefixo é GLEAN.
- pacote de roteamento prévio de MPLS
- O tamanho do pacote excede o MTU.

## Caminho de injeção da CPU do LC para a NPU

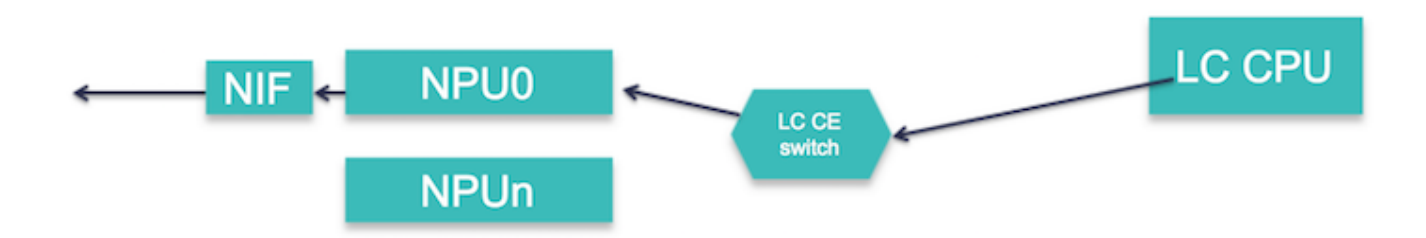

Estes pacotes são injetados da CPU LC para a NPU:

- ARP, ND, Resposta de Eco ICMP, Pacotes Fragmentados
- Pacotes OAM de Ether-Link, CDP, LACP, LLDP

## CLI para depuração de punt/injeção

```
Show SPP node counters location <>
show netio chain
show netio drop location <>
show ipv4/ipv6 traffic location <>
show fwd statistics location <>
show lpts pifib entry brief statistics location <>
show controllers fia diagshell
```
**show interface <> location <>**

### Ping remoto

### Caminho do pacote: Solicitação de eco

Local Node[ICMP(RP) -> IP  $I/O(RP)$  -> NetIO/Forwarder(RP) -> SPP(RP) -> NPU] -> wire ->  $Remote[NPU \rightarrow LPTS(HW) \rightarrow SPP(LC) \rightarrow NetIO/Forwarder(LC) \rightarrow LPTS(SW)(LC) \rightarrow IP TO (LC) \rightarrow ICMP$  $(LC)$ ]

### Caminho do pacote: Resposta de Eco

Remote Node[IPv4/ICMP (LC) -> FWD/NetIO (LC) -> SPP (LC) -> NPU] -> wire -> Local Node[LPTS(HW)  $\rightarrow$  SPP(LC) -> NetIO/Forwarder(LC) -> NetIO(RP) -> IP I/O (RP) -> ICMP (RP)]

### Ping local

#### Caminho do pacote: Solicitação de eco

 $RP(ICMP/IPv4 I0 \rightarrow netio \rightarrow SPP \rightarrow CE) \rightarrow LC(SPP \rightarrow netio \rightarrow ICMP/ipv4 I0)$ 

### Caminho do pacote: Resposta de Eco

LC(IPv4 IO/ICMP -> Netio -> SPP -> CE) -> RP(SPP -> net -> ipv4 io/ICMP)

### Debugs úteis:

debug icmp ipv4 location 0/0/CPU0

debug ipv4 packet location 0/0/CPU0

debug ipv4 ping events location 0/0/CPU0

### Topologia

Fretta\_1(GigabitEthernet0/0/0/16 ) <---->(GigabitEthernet0/0/0/16 ) Fretta\_2

RP/0/RP0/CPU0:fretta\_1# ping 1.1.16.2 count 10000

## Comandos para verificar o ping remoto

### Solicitação de eco: RP local: TX

Path: ICMP(RP) -> IP I/O(RP) -> NetIO/Forwarder(RP) -> SPP(RP) -> NPU 1. E/S IP: Verifique se a solicitação de eco é gerada:

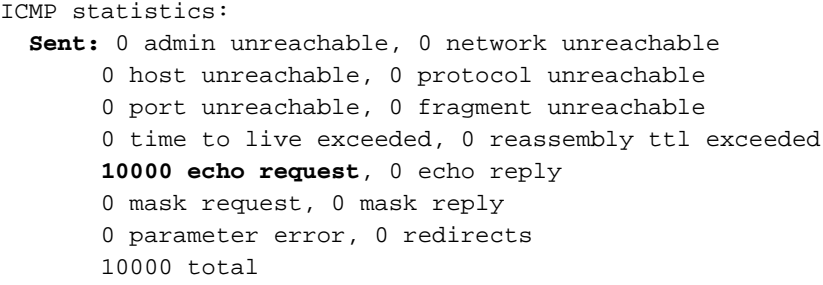

#### 2. NetIO

RP/0/RP0/CPU0:fretta\_1#show netio clients location 0/rP0/CPU0

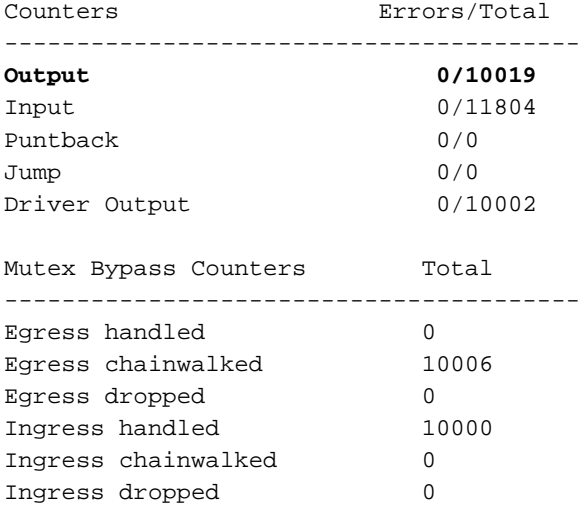

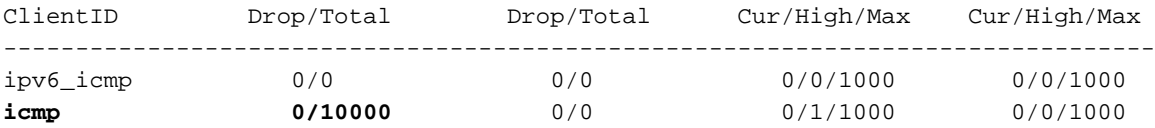

If ping is failing then check if it is getting dropped in Netio:

RP/0/RP0/CPU0:fretta\_1#show netio drops location 0/rP0/CPU0 Thu Apr 20 20:28:09.577 UTC

Drops for interfaces on node 0/RP0/CPU0

#### **No drops** 3. SPP

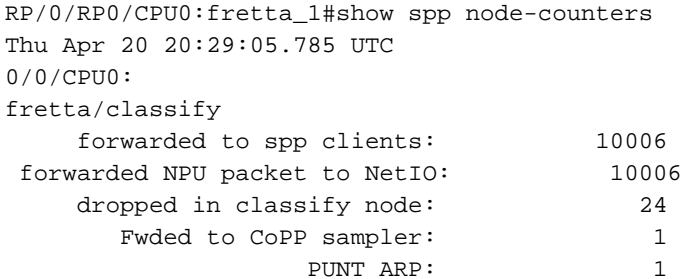

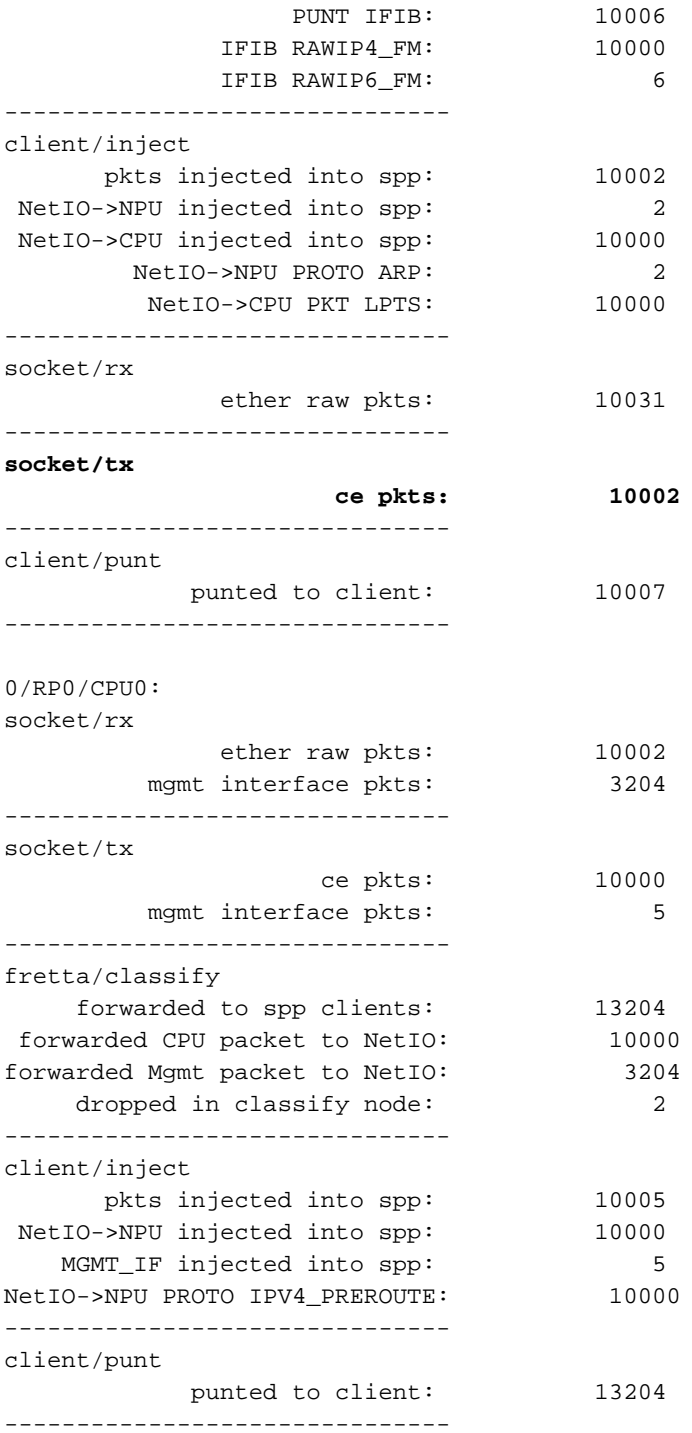

### 4. Verifique se a solicitação de eco é enviada para o cabeamento:

 RP/0/RP0/CPU0:fretta\_1#show controllers gigabitEthernet 0/0/0/16 stats | be Egress Thu Apr 20 21:17:28.176 UTC

#### Egress:

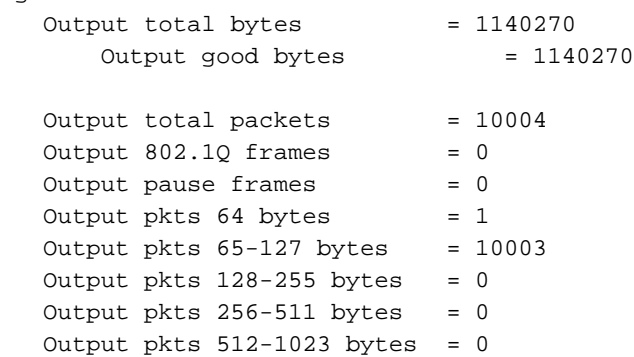

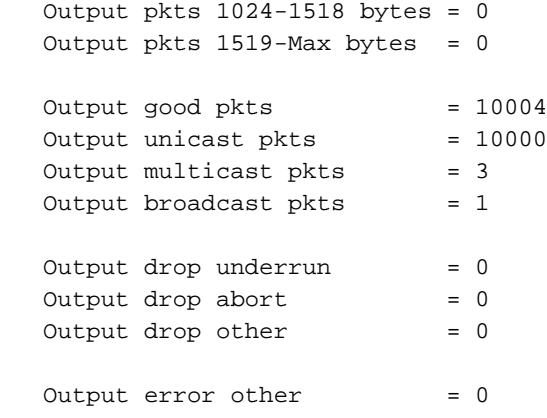

### Solicitação de eco: LC remoto: RX

Path: NPU -> LPTS(HW) -> SPP(LC) -> NetIO/Forwarder(LC) -> LPTS(SW)(LC) -> IP I/O (LC) -> ICMP (LC)

#### 1. Verifique se o pacote é recebido do fio:

RP/0/RP0/CPU0:fretta\_2#show controllers gigabitEthernet 0/0/0/16 stats Thu Apr 20 20:44:22.115 UTC Statistics for interface GigabitEthernet0/0/0/16 (cached values):

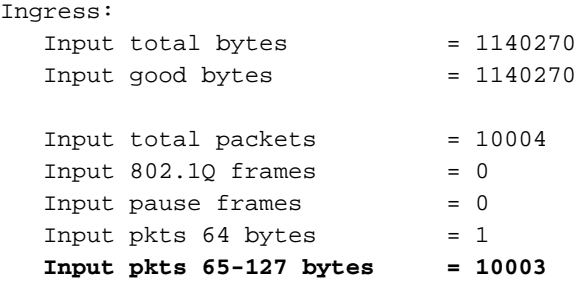

2. Verifique o contador LPTS.

RP/0/RP0/CPU0:fretta\_2#show lpts pifib hardware entry brief location 0/0/CPU0 | i ICMP Thu Apr 20 20:45:54.687 UTC

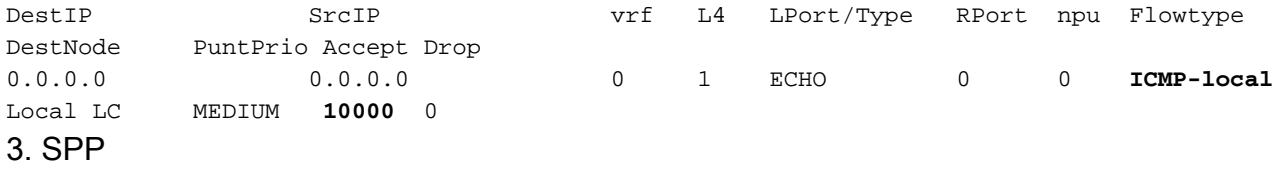

RP/0/RP0/CPU0:fretta\_2#show spp node-counters location 0/0/CPU0

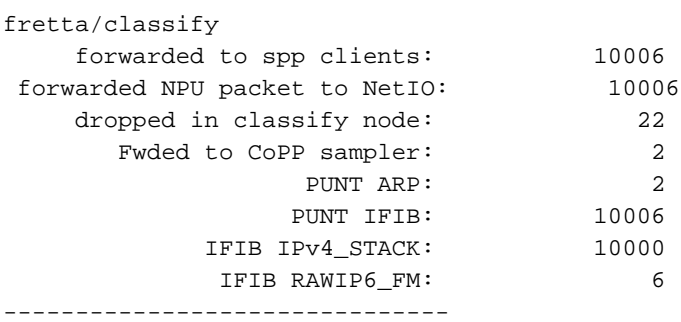

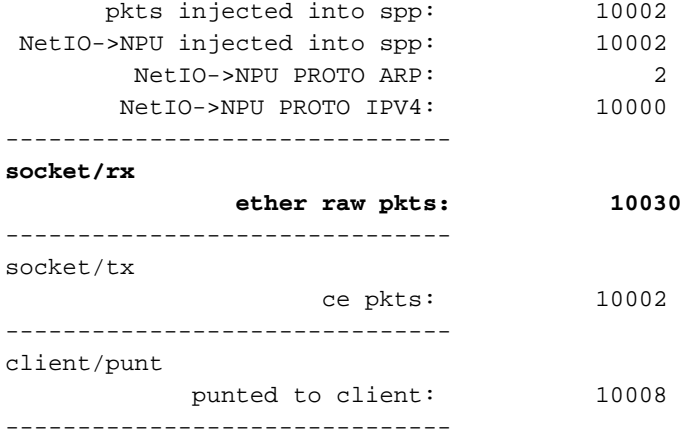

#### 4. Netio

show netio chains gigabitEthernet 0/0/0/16 location 0/0/cpu0

#### **<12> (ipv4) Stats IN: 10000 pkts, 1140000 bytes; OUT: 10000 pkts, 1140000 bytes**

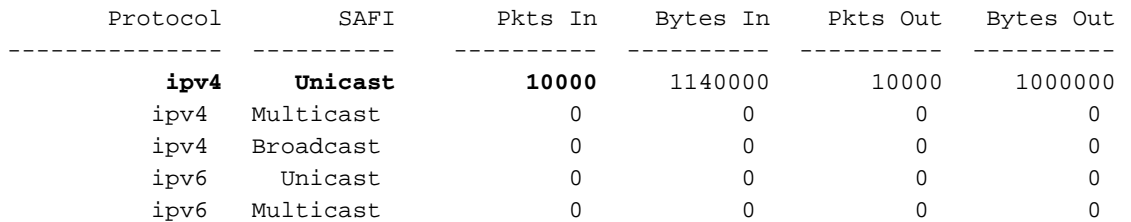

RP/0/RP0/CPU0:fretta\_2#show netio clients location 0/0/CPU0 Thu Apr 20 20:52:26.802 UTC

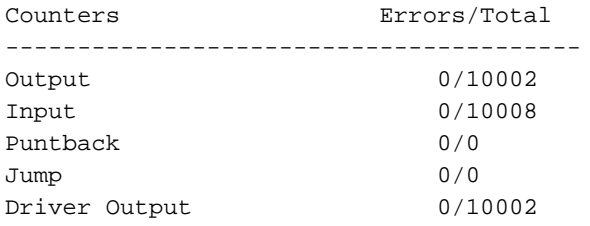

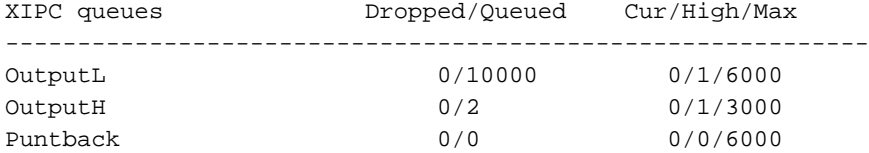

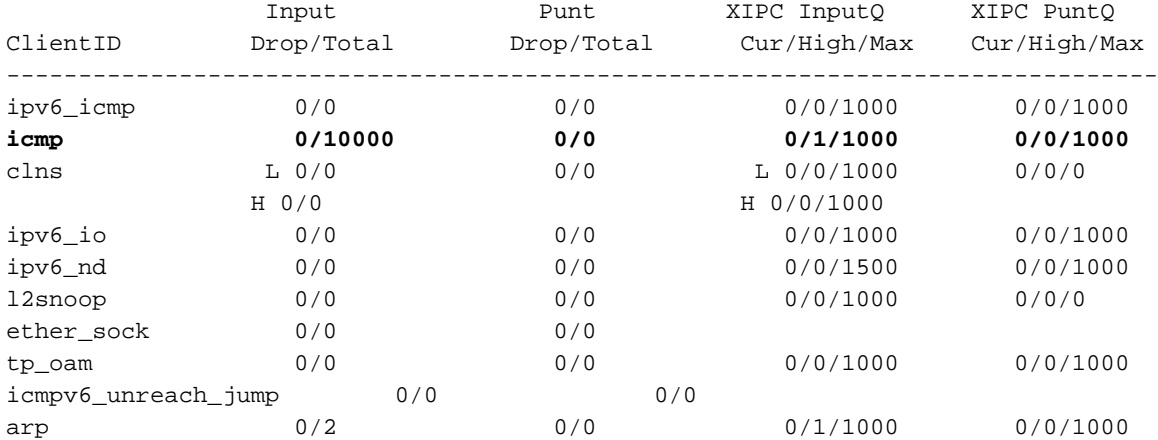

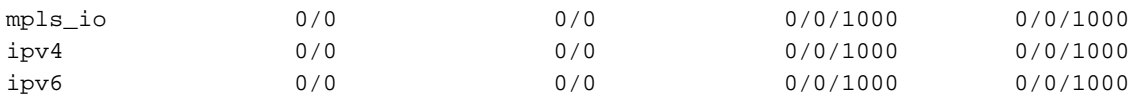

Key: L = queue for lower priority packets H = queue for higher priority packets

#### 5. estatísticas de FWD

RP/0/RP0/CPU0:fretta\_2#show fwd statistics all location 0/0/cpu0 Thu Apr 20 20:51:50.347 UTC RECEIVE STATISTICS SUMMARY: **rx\_pkts: 10008 punt\_pkts: 10008** ingress\_total\_drops: 0 TRANSMIT STATISTICS SUMMARY: inject\_pkts: 10002 tx\_pkts: 10002 egress\_total\_drops: 0 RP/0/RP0/CPU0:fretta\_2#

#### 6. IOS IP

show ipv4 traffic brief location 0/0/CPU0

```
 Rcvd: 0 admin unreachable, 0 network unreachable
       0 host unreachable, 0 protocol unreachable
       0 port unreachable, 0 fragment unreachable
       0 time to live exceeded, 0 reassembly ttl exceeded
        10000 echo request, 0 echo reply
       0 mask request, 0 mask reply
       0 redirect, 0 parameter error
       0 source quench, 0 timestamp, 0 timestamp reply
       0 router advertisement, 0 router solicitation
       10000 total, 0 checksum errors, 0 unknown
```
### Resposta de Eco: Nó remoto (LC): TX

```
Path: IPv4/ICMP (LC) -> FWD/NetIO (LC) -> SPP (LC) -> NPU
1. IP IO
```
RP/0/RP0/CPU0:fretta\_2#show ipv4 traffic brief location 0/0/CPU0

ICMP statistics: **Sent:** 0 admin unreachable, 0 network unreachable 0 host unreachable, 0 protocol unreachable 0 port unreachable, 0 fragment unreachable 0 time to live exceeded, 0 reassembly ttl exceeded 0 echo request, **10000 echo reply** 0 mask request, 0 mask reply 0 parameter error, 0 redirects 10000 total

#### 2. Netio

#### **<12> (ipv4) Stats IN: 10000 pkts, 1140000 bytes; OUT: 10000 pkts, 1140000 bytes**

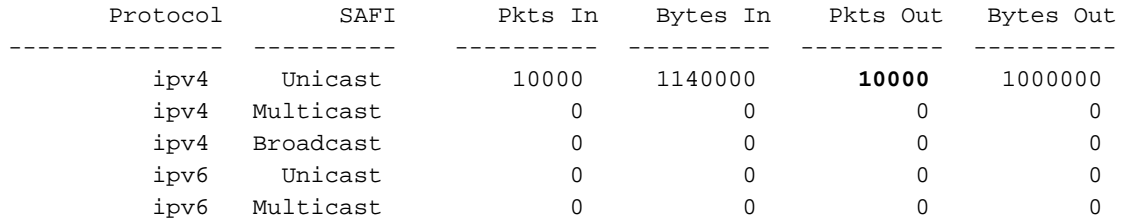

RP/0/RP0/CPU0:fretta\_2#show netio clients location 0/0/CPU0 Thu Apr 20 20:52:26.802 UTC

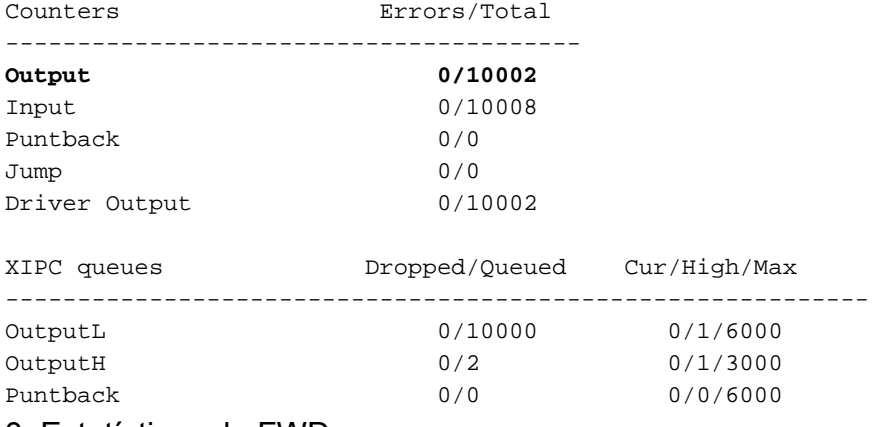

#### 3. Estatísticas de FWD

 RP/0/RP0/CPU0:fretta\_2#show fwd statistics all location 0/0/cpu0 Thu Apr 20 20:51:50.347 UTC RECEIVE STATISTICS SUMMARY: rx\_pkts: 10008 punt\_pkts: 10008 ingress\_total\_drops: 0 TRANSMIT STATISTICS SUMMARY: **inject\_pkts: 10002 tx\_pkts: 10002** egress\_total\_drops: 0 4. SPP

show spp node-counters location 0/0/CPU0

#### fretta/classify

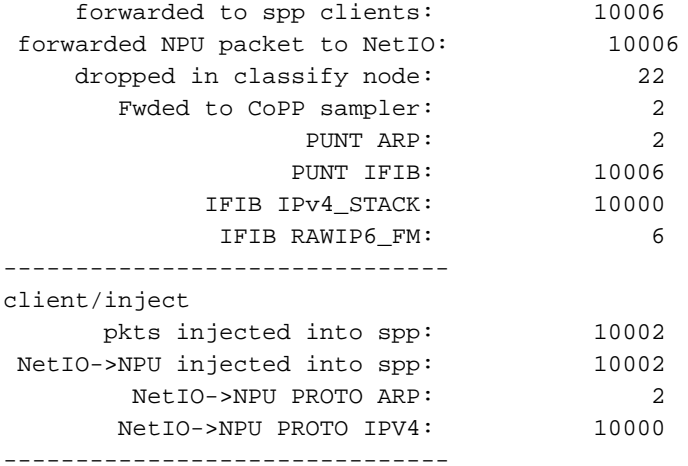

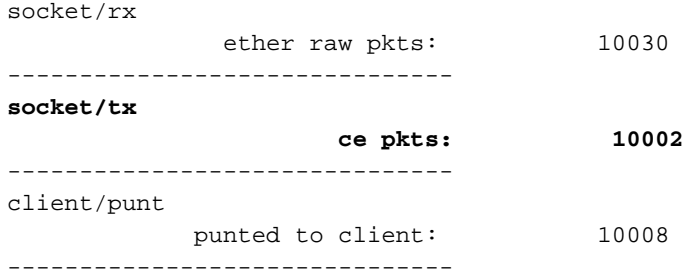

#### 5. Verifique se o pacote é enviado para o cabeamento.

```
RP/0/RP0/CPU0:fretta_2#show controllers gigabitEthernet 0/0/0/16 stats
Thu Apr 20 21:20:22.593 UTC
Statistics for interface GigabitEthernet0/0/0/16 (cached values):
Egress:
  Output total bytes = 1140270
  Output good bytes = 1140270
  Output total packets = 10004
  Output 802.1Q frames = 0
  Output pause frames = 0Output pkts 64 bytes = 1
    Output pkts 65-127 bytes = 10003
  Output pkts 128-255 bytes = 0
  Output pkts 256-511 bytes = 0
  Output pkts 512-1023 bytes = 0
   Output pkts 1024-1518 bytes = 0
  Output pkts 1519-Max bytes = 0
  Output good pkts = 10004
  Output unicast pkts = 10000
  Output multicast pkts = 3
  Output broadcast pkts = 1
  Output drop underrun = 0
  Output drop abort = 0Output drop other = 0
```
#### 6. Estatísticas da interface

Output error other  $= 0$ 

RP/0/RP0/CPU0:fretta\_2#show int gigabitEthernet 0/0/0/16 Thu Apr 20 21:21:37.942 UTC GigabitEthernet0/0/0/16 is up, line protocol is up Interface state transitions: 1 Hardware is GigabitEthernet, address is 008a.964a.7040 (bia 008a.964a.7040) Internet address is 1.1.16.2/24 MTU 1514 bytes, BW 1000000 Kbit (Max: 1000000 Kbit) reliability 255/255, txload 0/255, rxload 0/255 Encapsulation ARPA, Full-duplex, 1000Mb/s, link type is force-up output flow control is off, input flow control is off Carrier delay (up) is 10 msec loopback not set, Last link flapped 01:00:13 ARP type ARPA, ARP timeout 04:00:00 Last input 00:56:58, output 00:56:58 Last clearing of "show interface" counters never

```
 5 minute input rate 0 bits/sec, 0 packets/sec
 5 minute output rate 0 bits/sec, 0 packets/sec
   10004 packets input, 1140270 bytes, 0 total input drops
    3 drops for unrecognized upper-level protocol
   Received 1 broadcast packets, 3 multicast packets
             0 runts, 0 giants, 0 throttles, 0 parity
    0 input errors, 0 CRC, 0 frame, 0 overrun, 0 ignored, 0 abort
    10004 packets output, 1140270 bytes, 0 total output drops
    Output 1 broadcast packets, 3 multicast packets
    0 output errors, 0 underruns, 0 applique, 0 resets
    0 output buffer failures, 0 output buffers swapped out
    0 carrier transitions
```
### Resposta de Eco: Nó local (LC): RX

LPTS(HW) -> SPP(LC) -> NetIO/Forwarder(LC) -> LPTS PreIFIB Lookup -> SPP(LC) -> CE(LC) ->  $SPP(RP)$  ->  $NetIO(RP)$  ->  $IP I/O (RP)$  ->  $ICMP (RP)$ 

1. Verifique se os pacotes estão vindo do fio.

```
RP/0/RP0/CPU0:fretta_1#show controllers gigabitEthernet 0/0/0/16 stats
Thu Apr 20 21:17:28.176 UTC
Statistics for interface GigabitEthernet0/0/0/16 (cached values):
```
Ingress:

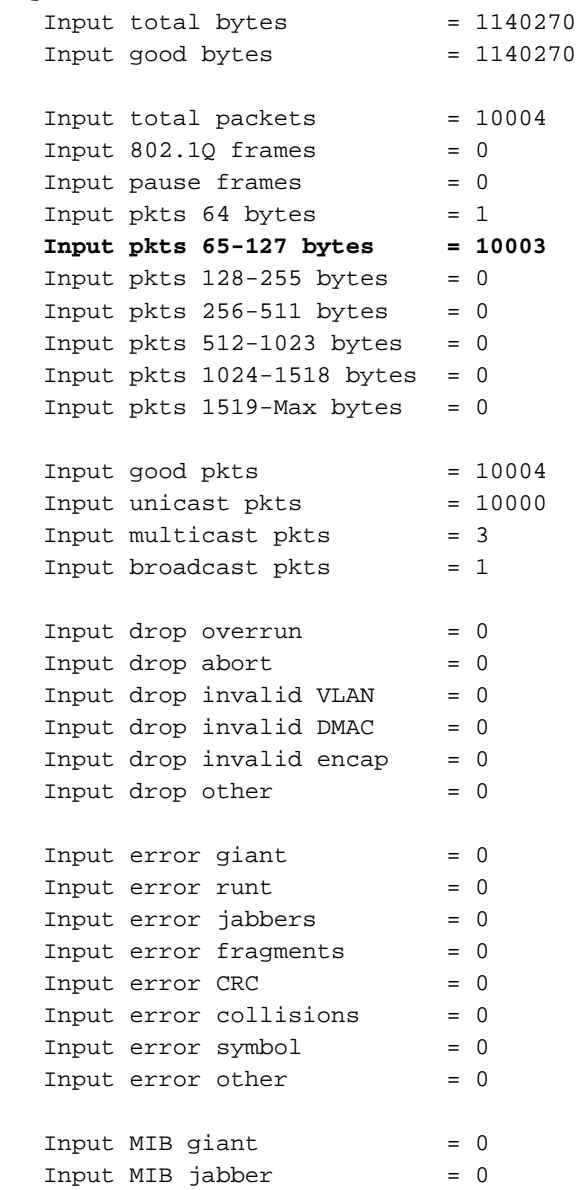

### 2. Contadores LPTS

RP/0/RP0/CPU0:fretta\_1#show lpts pifib hardware entry brief locatio 0/0/CPU0

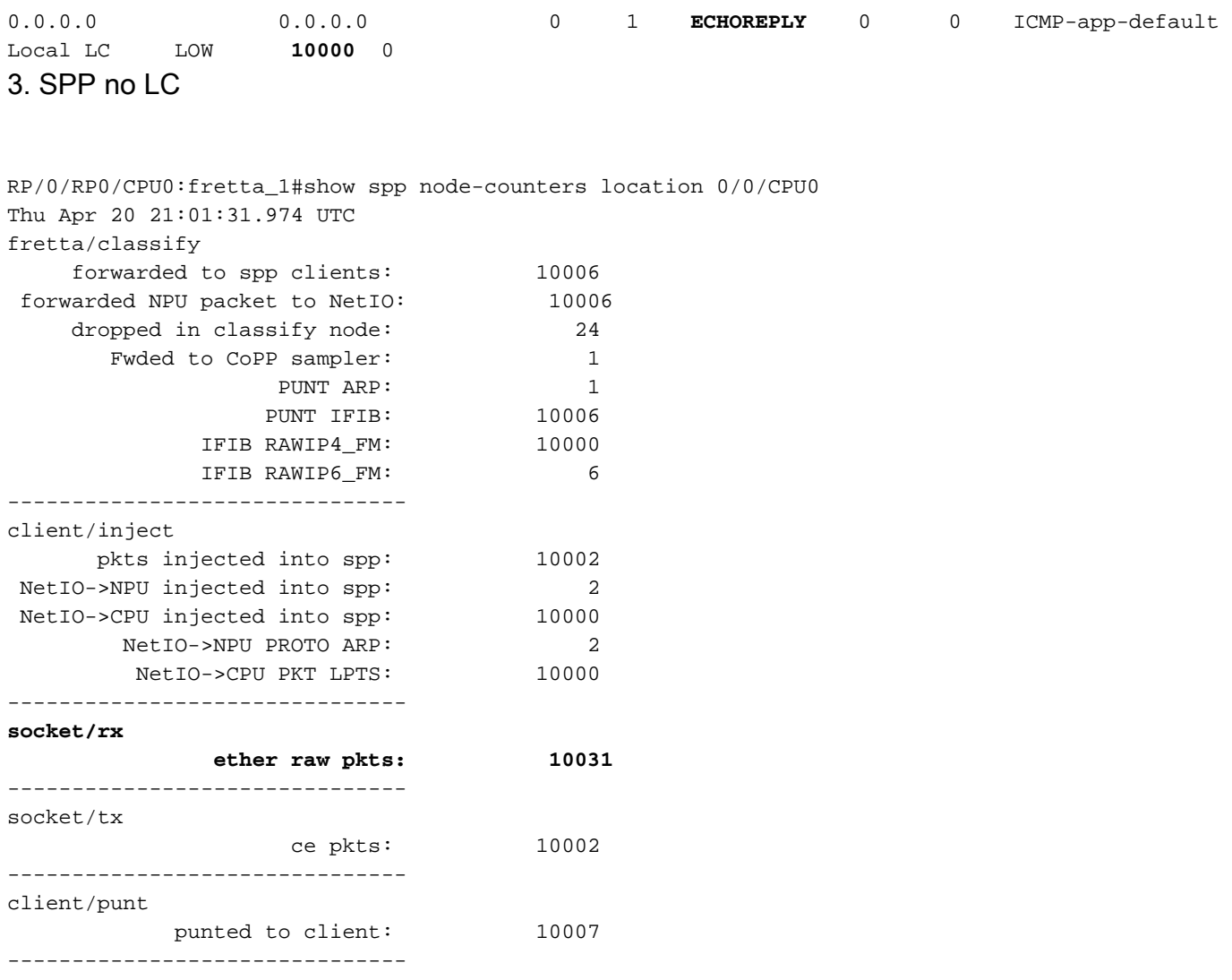

#### 4. Netio no LC

RP/0/RP0/CPU0:fretta\_1# show netio chains gigabitEthernet 0/0/0/16 location 0/0/cpu0

**<12> (ipv4) Stats IN: 10000 pkts, 1140000 bytes; OUT: 0 pkts, 0 bytes**

Protocol SAFI counts: --------------------

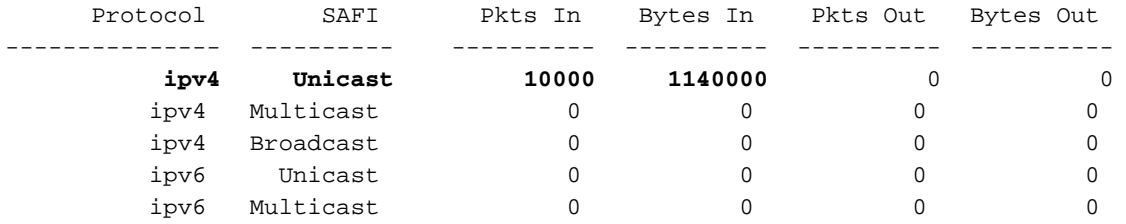

### 5. O FWD está no LC.

RP/0/RP0/CPU0:fretta\_1#show fwd statistics all location 0/0/CPU0 Thu Apr 20 21:04:27.767 UTC RECEIVE STATISTICS SUMMARY: **rx\_pkts: 10007 punt\_pkts: 10007** ingress\_total\_drops: 0 TRANSMIT STATISTICS SUMMARY: inject\_pkts: 10002 tx\_pkts: 10002 egress\_total\_drops: 0 RP/0/RP0/CPU0:fretta\_1# 5. SPP no LC para enviar ao SPP no RP.

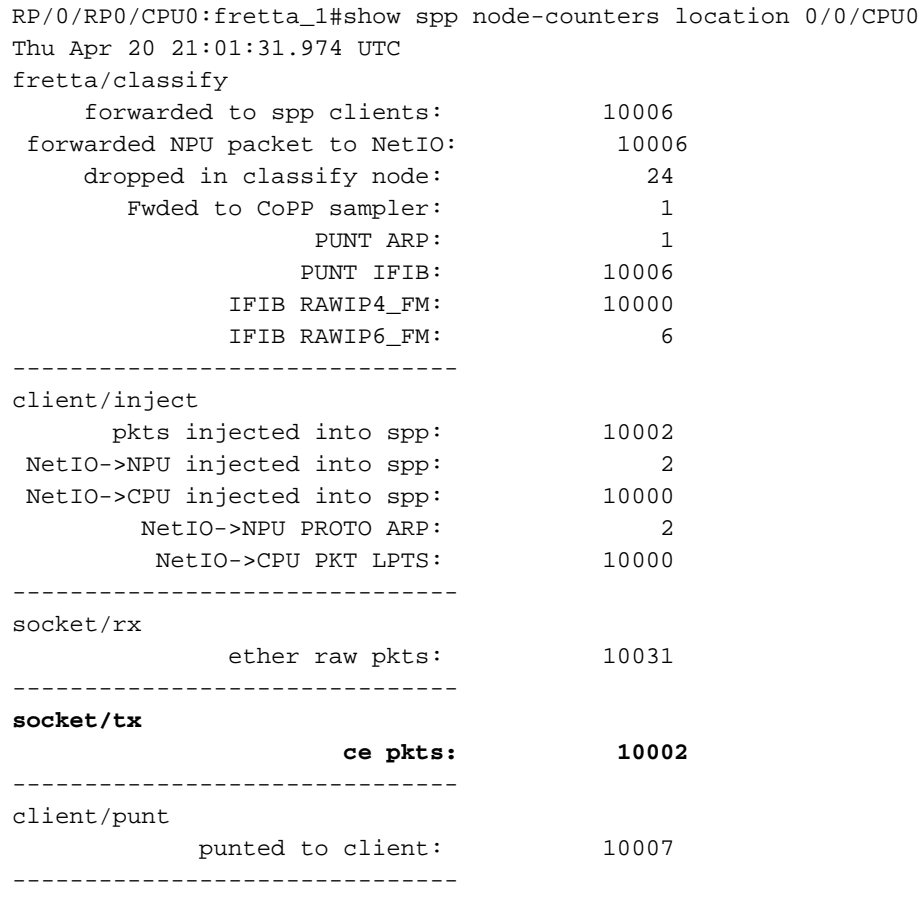

### 6. SPP no RP

RP/0/RP0/CPU0:fretta\_1#show spp node-counters location 0/rP0/CPU0 Thu Apr 20 21:06:33.045 UTC **socket/rx**

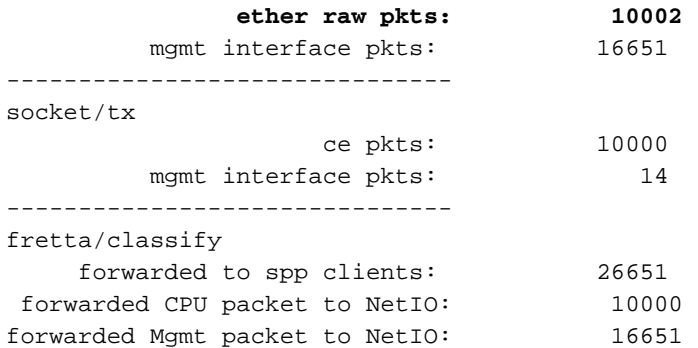

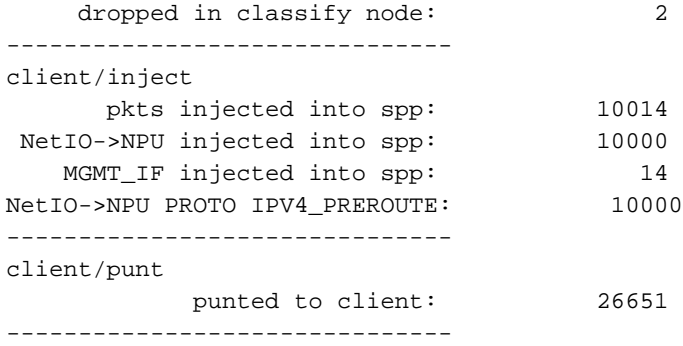

Counters Errors/Total

### 7. Netio no RP.

RP/0/RP0/CPU0:fretta\_1#show netio clients location 0/RP0/CPU0 Thu Apr 20 21:05:05.977 UTC

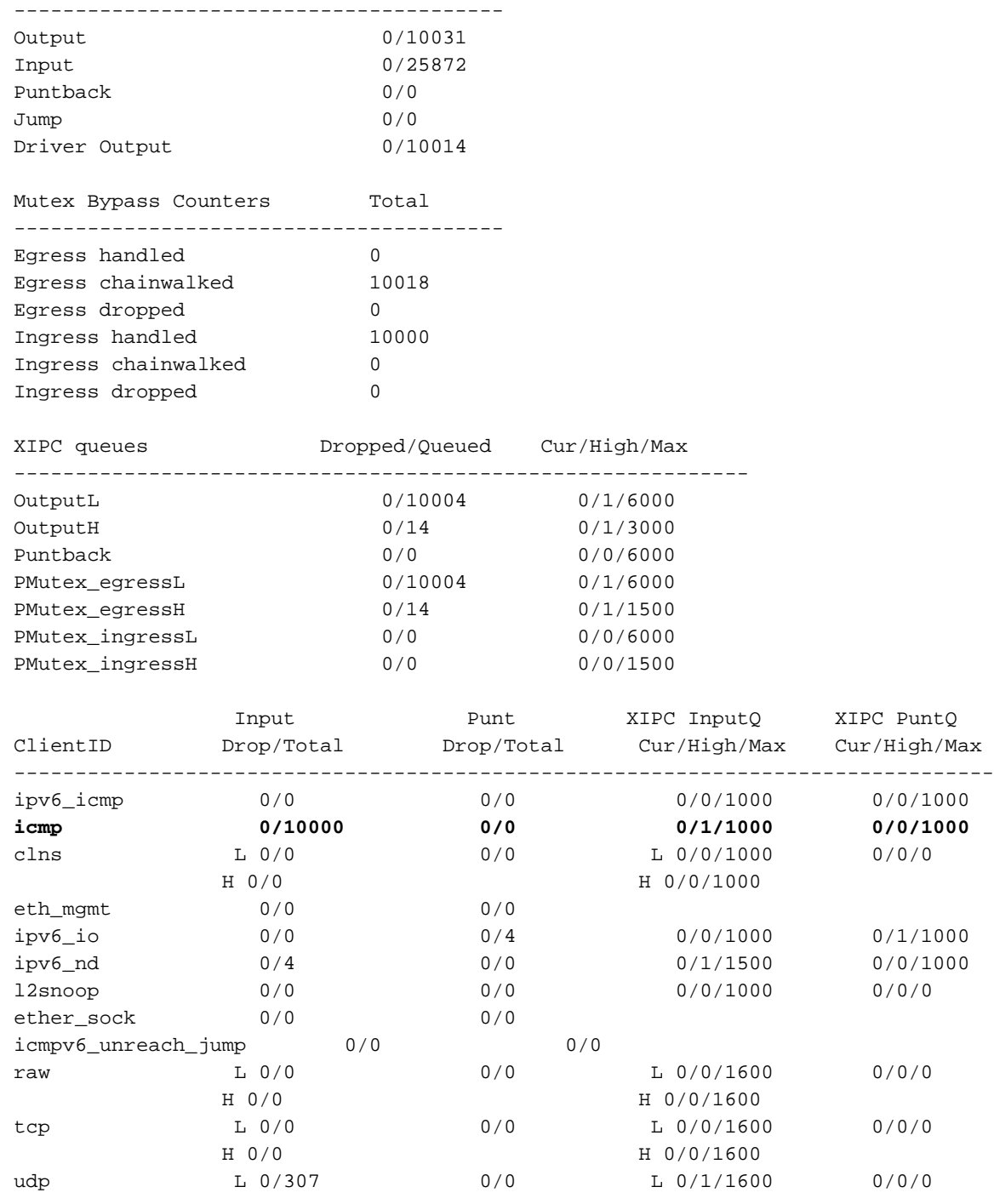

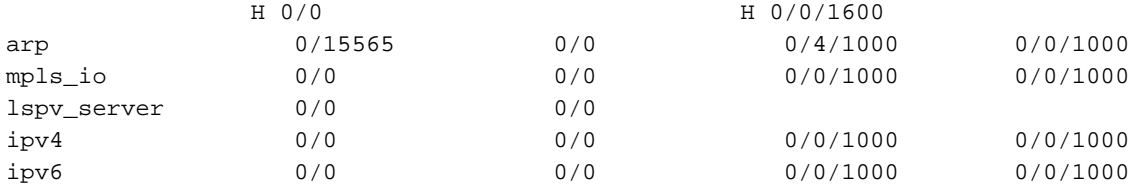

Key:

 L = queue for lower priority packets H = queue for higher priority packets 8. IP IO

RP/0/RP0/CPU0:fretta\_1#

9. Estatísticas da interface:

RP/0/RP0/CPU0:fretta\_1#show ipv4 traffic brief

 **Rcvd**: 0 admin unreachable, 0 network unreachable 0 host unreachable, 0 protocol unreachable 0 port unreachable, 0 fragment unreachable 0 time to live exceeded, 0 reassembly ttl exceeded 0 echo request, **10000 echo reply** 0 mask request, 0 mask reply 0 redirect, 0 parameter error 0 source quench, 0 timestamp, 0 timestamp reply 0 router advertisement, 0 router solicitation 10000 total, 0 checksum errors, 0 unknown

#### RP/0/RP0/CPU0:fretta\_1# show int gigabitEthernet 0/0/0/16 Thu Apr 20 21:22:12.822 UTC GigabitEthernet0/0/0/16 is up, line protocol is up Interface state transitions: 1 Hardware is GigabitEthernet, address is 008a.964b.7040 (bia 008a.964b.7040) Internet address is 1.1.16.1/24 MTU 1514 bytes, BW 1000000 Kbit (Max: 1000000 Kbit) reliability 255/255, txload 0/255, rxload 0/255 Encapsulation ARPA, Full-duplex, 1000Mb/s, link type is force-up output flow control is off, input flow control is off Carrier delay (up) is 10 msec loopback not set, Last link flapped 01:01:11 ARP type ARPA, ARP timeout 04:00:00 Last input 00:58:03, output 00:58:03 Last clearing of "show interface" counters never 5 minute input rate 0 bits/sec, 0 packets/sec 5 minute output rate 0 bits/sec, 0 packets/sec **10004 packets input**, 1140270 bytes, 0 total input drops 3 drops for unrecognized upper-level protocol Received 1 broadcast packets, 3 multicast packets 0 runts, 0 giants, 0 throttles, 0 parity 0 input errors, 0 CRC, 0 frame, 0 overrun, 0 ignored, 0 abort 10004 packets output, 1140270 bytes, 0 total output drops Output 1 broadcast packets, 3 multicast packets 0 output errors, 0 underruns, 0 applique, 0 resets 0 output buffer failures, 0 output buffers swapped out 0 carrier transitions

# Ping local

<TBD>